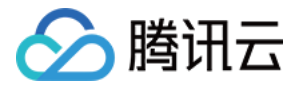

# 云数据库 **Tendis**

# 操作指南

# 产品⽂档

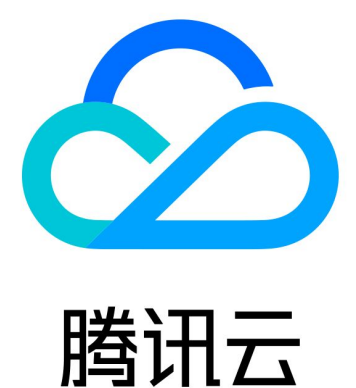

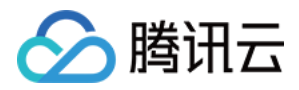

【版权声明】

©2013-2023 腾讯云版权所有

本文档著作权归腾讯云单独所有,未经腾讯云事先书面许可,任何主体不得以任何形式复制、修改、抄袭、传播全 部或部分本⽂档内容。

【商标声明】

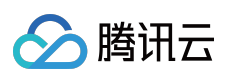

及其它腾讯云服务相关的商标均为腾讯云计算(北京)有限责任公司及其关联公司所有。本文档涉及的第三方主体 的商标,依法由权利人所有。

【服务声明】

本文档意在向客户介绍腾讯云全部或部分产品、服务的当时的整体概况,部分产品、服务的内容可能有所调整。您 所购买的腾讯云产品、服务的种类、服务标准等应由您与腾讯云之间的商业合同约定,除非双方另有约定,否则, 腾讯云对本⽂档内容不做任何明⽰或模式的承诺或保证。

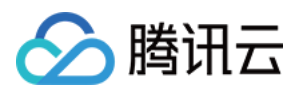

# 文档目录

[操作指南](#page-3-0)

[多语⾔连接](#page-3-1) .Net 连接示例

C 连接示例

Go 连接示例

Java 连接示例

Node.js 连接示例

PHP 连接示例

Python 连接示例

[维护管理实例](#page-16-0)

为实例指定项目

[扩容实例规格](#page-17-0)

[销毁实例](#page-18-0)

[监控功能](#page-19-0)

[配置安全组](#page-26-0)

禁用命令

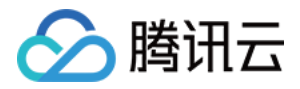

# <span id="page-3-1"></span><span id="page-3-0"></span>操作指南 多语言连接 .Net 连接示例

<span id="page-3-2"></span>最近更新时间:2021-01-15 16:35:28

#### 运行前必备:

下载并安装 [ServiceStack.Redis](https://github.com/ServiceStack/ServiceStack.Redis)。

#### 示例代码:

• 不使用连接池

```
using System.Collections.Generic;
using System.Linq;
using System.Text;
using ServiceStack.Redis;
using System;
namespace ConsoleApplication1
{
class Program
{
static void Main(string[] args)
{
string host = "10.xx.xx.46";//实例访问 host 地址
int port = 6379;// 端⼝信息
string instanceId = "bd87dadc-8xx1-4xx1-86dd-021xxxcde96";//实例 ID
string pass = "1234567q";//密码
RedisClient redisClient = new RedisClient(host, port, instanceId + ":" + pass);
string key = "name";string value = "QcloudV5!";
redisClient.Set(key, value); //设置值
System.Console.WriteLine("set key:[" + key + "]value:[" + value + "]");
string getValue = System.Text.Encoding.Default.GetString(redisClient.Get(key));
//读取值
System.Console.WriteLine("value:" + getValue);
System.Console.Read();
}
}
}
```
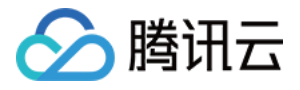

使⽤ ServiceStack 4.0 连接池

```
using System.Collections.Generic;
using System.Linq;
using System.Text;
using ServiceStack.Redis;
using System;
namespace ConsoleApplication2
{
class Program
{
static void Main(string[] args)
{
string[] testReadWriteHosts = new[] {
"redis://:fb92bxxxabf11e5:1234xx8a1A@10.x.x.1:6379"/*redis://:实例ID:密码@访问地址:
端⼝*/
};
RedisConfig.VerifyMasterConnections = false;//需要设置
PooledRedisClientManager redisPoolManager = new PooledRedisClientManager(10/*连接
池个数*/,
10/*连接池超时时间*/, testReadWriteHosts);
for (int i = 0; i < 100; i++){
IRedisClient redisClient = redisPoolManager.GetClient();//获取连接
RedisNativeClient redisNativeClient = (RedisNativeClient)redisClient;
redisNativeClient.Client = null;//需要设置
try
{
string key = "test1111";
string value = "test1111";
redisClient.Set(key, value);
redisClient.Dispose();//
}
catch (Exception e)
{
System.Console.WriteLine(e.Message);
}
}
System.Console.Read();
}
}
}
使⽤ServiceStack 3.0 连接池
```
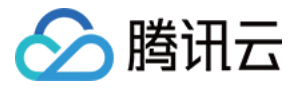

```
using System.Collections.Generic;
using System.Linq;
using System.Text;
using ServiceStack.Redis;
using System;
namespace ConsoleApplication3
{
class Program
{
static void Main(string[] args)
{
string[] testReadWriteHosts = new[] {
"fb92bfxxbf11e5:123456xx1A@10.x.x.1:6379" /*实例ID:密码@访问地址:端⼝*/
};
PooledRedisClientManager redisPoolManager = new PooledRedisClientManager(10/*连接
池个
数*/, 10/*连接池超时时间*/, testReadWriteHosts);
for (int i = 0; i < 100; i++){
IRedisClient redisClient = redisPoolManager.GetClient();//获取连接
try
{
string key = "test1111";
string value = "test1111";
redisClient.Set(key, value);
redisClient.Dispose();//
}
catch (Exception e)
{
System.Console.WriteLine(e.Message);
}
}
System.Console.Read();
}
}
}
```
#### 运行结果:

set key: [name ]value: [Qc loud U5! ] value: "Qc loudU5!"

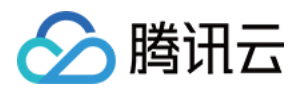

# <span id="page-6-0"></span>C 连接示例

最近更新时间:2021-01-15 16:35:28

#### 运行前必备:

下载并安装 [hiredis](https://github.com/redis/hiredis)。

#### 示例代码:

```
#include <stdio.h>
#include <stdlib.h>
#include <string.h>
#include <hiredis.h>
int main(int argc, char **argv) {
unsigned int j;
redisContext *c;
redisReply *reply;
if (argc \leq 4) {
printf("Usage: 192.xx.xx.195 6379 instance id password\n");
ext(0);}
const char *hostname = argv[1];
const int port = atoi(argv[2]);
const char *instance_id = argv[3];
const char *password = argv[4];
struct timeval timeout = { 1, 500000 }; // 1.5 seconds
c = redisConnectWithTimeout(hostname, port, timeout);
if (c == NULL || c->err) {
if (c) {
printf("Connection error: %s\n", c->errstr);
redisFree(c);
} else {
printf("Connection error: can't allocate redis context\n");
}
exit(1);
}
/* AUTH */
reply = redisCommand(c, "AUTH ss", password);
printf("AUTH: %s\n", reply->str);
freeReplyObject(reply);
```
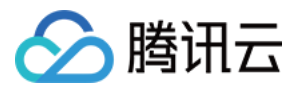

```
/* PING server */
reply = redisCommand(c, "PING");printf("PING: %s\n", reply->str);
freeReplyObject(reply);
/* Set a key */
reply = redisCommand(c,"SET %s %s", "name", "credis_test");
printf("SET: %s\n", reply->str);
freeReplyObject(reply);
/* Try a GET */
reply = redisCommand(c,"GET name");
printf("GET name: %s\n", reply->str);
freeReplyObject(reply);
/* Disconnects and frees the context */
redisFree(c);
return 0;
}
```
运行结果:

```
[root@VM 0 194 centos hiredis]# ./example 192 | 195 6379 84ffd722-b506-4934
-9025-645bb2a0997b 1234567q
AUTH: OK
PING: PONG
SET: OK
GET name: credis test
   \sigma at \sigma \sigma \sigma \sigma \sigma \sigmahiredi
```
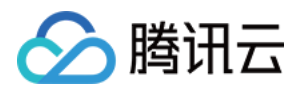

# <span id="page-8-0"></span>Go 连接示例

最近更新时间:2021-01-15 16:35:28

#### 运行前必备:

下载客户端 [Go-redis](https://github.com/alphazero/Go-Redis)。

#### 示例代码:

```
package main
import(
"fmt"
"redis"
"log"
)
func main() {
const host=192.xx.xx.195
const port=6379
const instanceId="84ffd722-b506-4934-9025-64xxx997b"
const pass="123d7sq"
// 连接 Tendis 服务器 192.xx.xx.195:6379 并授权 instanceId 密码
spec := redis.DefaultSpec().Host(host).Port(port).Password(instanceId+":"+pass);
client, err := redis.NewSynchClientWithSpec(spec)
if err != nil { // 是否连接出错
log.Println("error on connect redis server")
return
}
newvalue :=[]byte("QcloudV5!");
err=client.Set("name",newvalue);
if err != nil { // 设置值出错
log.Println(err)
```
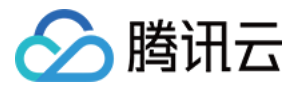

#### **return**

} value, err := client.Get("name") *//* 取值 **if** err != nil { log.Println(err) **return** } fmt.Println("name value is:",fmt.Sprintf("%s", value)) *//*输出 }

#### 运行结果:

[root@VM\_0\_194\_centos go\_src]# go run testRedis.go<br>name value is: QcloudV5! [root@VM\_0\_194\_centos\_go\_src]#

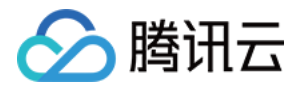

# <span id="page-10-0"></span>Java 连接示例

最近更新时间:2021-01-15 16:35:28

#### 运行前必备:

下载客户端 [Jedis](https://github.com/xetorthio/jedis/wiki/Getting-started)。

#### 示例代码:

```
import redis.clients.jedis.Jedis;
public class HelloRedis {
public static void main(String[] args) {
try {
/**以下参数分别填写您的 Tendis 实例内⽹ IP、端⼝号、实例 ID 和密码*/
String host = "192.xx.xx.195";
int port = 6379;
String instanceid = "crs-09xxxqv";
String password = "123ad6aq";
//连接Tendis
Jedis jedis = new Jedis(host, port);
//鉴权
jedis.auth(instanceid + ":" + password);
/**接下来可以开始操作 Tendis 实例,可以参考 https://github.com/xetorthio/jedis */
//设置 Key
jedis.set("redis", "tencent");
System.out.println("set key redis suc, value is: tencent");
//获取 Key
String value = jedis.get("redis");
System.out.println("get key redis is: " + value);
//关闭退出
jedis.quit();
jedis.close();
} catch (Exception e) {
e.printStackTrace();
}
}
}
```
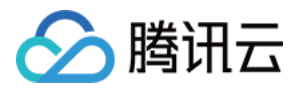

运行结果:

[root@vm\_0\_194\_centos bin]# ./java -cp jedis-2.4.2.jar:. HelloRedis<br>set key redis suc, value is: tencent<br>get key redis is: tencent

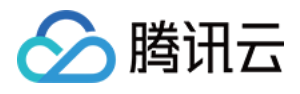

# <span id="page-12-0"></span>Node.js 连接示例

最近更新时间:2021-01-15 16:35:28

#### 运行前必备:

执行以下命令, 安装 node-redis:

```
npm install hiredis redis
```
#### 示例代码:

```
var redis = require("redis");
/**以下参数分别填写您的 Redis 实例内⽹ IP、端⼝号、实例 ID 和密码*/
var host = "192.xx.xx.2",
port = "6379",
instanceid = "c53xx52f-55dc-4c22-a941-630xxx88",
pwd = "12as6zb";
//连接 Tendis
var client = redis.createClient(port, host, {detect_buffers: true});
// Tendis 连接错误
client.on("error", function(error) {
console.log(error);
});
//鉴权
client.auth(instanceid + ":" + pwd);
/**接下来可以开始操作 Tendis 实例 */
//设置 Key
client.set("redis", "tencent", function(err, reply){
if (err) {
console.log(err);
return;
}
console.log("set key redis " + reply.toString() + ", value is tencent");
});
//获取 Key
client.get("redis", function (err, reply) {
if (err) {
console.log(err);
return;
}
console.log("get key redis is:" + reply.toString());
//程序结束关闭客户端
```
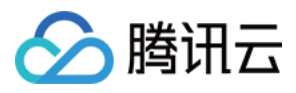

client.end(); });

运行结果:

[root@VM\_O\_3\_centos bin]# ./node Test.js<br>set key redis suc, value is:OK<br>get key redis is:tencent

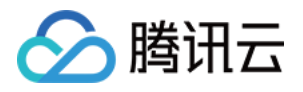

# <span id="page-14-0"></span>PHP 连接示例

最近更新时间:2021-01-15 16:35:29

#### 运行前必备:

下载客户端 [phpredis](https://github.com/phpredis/phpredis)。

#### 示例代码:

```
<?php
/**以下参数分别填写您的 Tendis 实例内⽹ IP、端⼝号、实例 ID 和密码*/
$host = "192.xx.xx.2";Sort = 6379;
$pwd = "123tj6na";$redis = new Redis();
//连接 Tendis
if ($redis->connect($host, $port) == false) {
die($redis->getLastError());
}
//鉴权
if ($redis->auth($pwd) == false) {
die($redis->getLastError());
}
/**接下来可以开始操作 Tendis 实例,可以参考 https://github.com/phpredis/phpredis */
//设置 Key
if ($redis->set("redis", "tencent") == false) {
die($redis->getLastError());
}
```
**echo** "set key redis suc, value is:tencent\n";

```
//获取 Key
$value = $redis->get("redis");
echo "get key redis is:".$value."\n";
?>
```
#### 运行结果:

[root@VM\_0\_3\_centos bin]# ./php Test.php set key redis suc, value is:tencent get key redis is: tencent

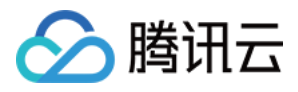

# <span id="page-15-0"></span>Python 连接示例

最近更新时间:2021-07-01 15:52:10

#### 运行前必备:

下载并安装 [redis-py](https://github.com/andymccurdy/redis-py?spm=5176.730001.3.11.WvETSA)。

#### 示例代码:

*#!/usr/bin/env python #-\*- coding: utf-8 -\** import redis *#*这⾥替换为连接的实例 *host* 和 *port* host =  $'192.xx.xx.195'$ port =  $6379$ *#*这⾥替换为实例 *password* pwd='password' *#*连接时通过 *password* 参数指定 *AUTH* 信息 r= redis.StrictRedis(host=host, port=port, password=pwd) *#*连接建⽴后就可以进⾏数据库操作,请参⻅ *https://github.com/andymccurdy/redis-py* r.set('name', 'python\_test'); print r.get('name')

运行结果:

#### [root@VM\_0\_194\_centos fasterquan]# python redis-python.py python test [root@VM 0 194 centos fasterquan]#

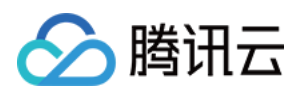

# <span id="page-16-1"></span><span id="page-16-0"></span>维护管理实例 为实例指定项目

最近更新时间:2023-12-21 20:17:38

本文为您介绍如何通过控制台将实例分配至不同的项目进行管理。

### 操作场景

云数据库 Tendis 支持将实例分配至不同的项目进行管理, 已指定项目的实例也可重新指定到其他项目。 说明:

数据库实例在项目间进行分配和移动,不会影响实例对外提供的服务。

### 操作步骤

1. 登录 Tendis [控制台](https://console.tencentcloud.com/tendis), 选择对应地域, 在实例列表选择所需实例, 在上方选择更多操作>分配至项目。 说明:

或单击实例名, 在实例详情页的**所属项目**处, 单击**分配至项目**来调整项目。

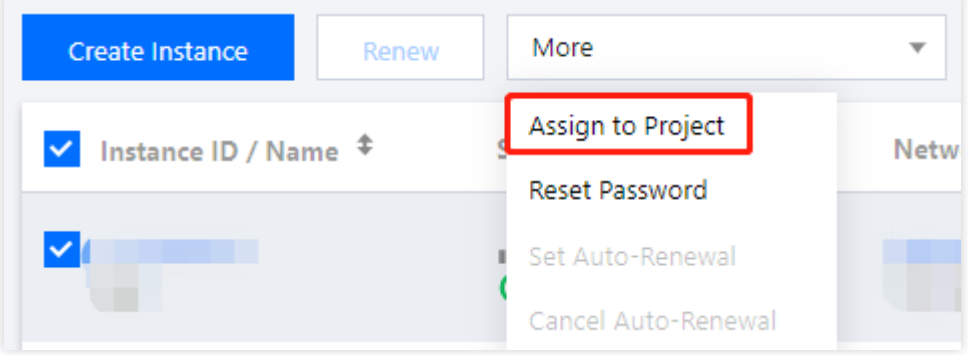

2. 在弹出的对话框,选择对应项目,单击确定。

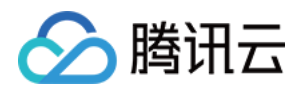

# <span id="page-17-0"></span>扩容实例规格

最近更新时间:2023-12-21 20:17:54

本文为您介绍如何通过 Tendis 控制台扩容实例节点规格和分片磁盘容量。

### 操作场景

云数据库 Tendis 支持扩容实例的规格, 提供灵活的扩容操作。您可根据业务所处的实际情况灵活调整 Tendis 实例 的规格,从而更好满足资源充分调整优化等需求。

说明:

Tendis 实例暂不支持缩容, 存储版暂不支持扩容。

### 操作步骤

1. 登录 Tendis [控制台](https://console.tencentcloud.com/tendis), 选择对应地域, 在实例列表选择所需实例, 在**操作**列选择配置变更 > 扩容缓存容量或扩容磁 盘容量。

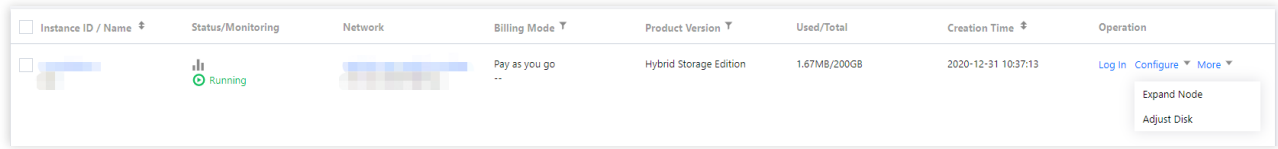

2. 在弹出的对话框,选择需更改的配置,单击确定。

#### 说明:

配置变更后,实例将按照新的规格计费。

为了避免缩容失败,缩容后的实例容量要求大于或等于现有数据量的1.3倍。

分片的新增和删除操作,系统将自动均衡 Slot 配置,并且迁移数据。

阻塞命令 BLPOP、BRPOP、BRPOPLPUSH、SUBSCRIBE 在扩缩容期间会存在1次或者多次命令失败(影响次数 和分⽚数量相关),请在操作请评估好对业务的影响。

开启副本只读功能的实例, 在扩缩容期间, 会有1次或者多次的命令失败(影响次数和分片数量相关), 请在操作请 评估好对业务的影响。

3. 返回实例列表, 待实例状态变为**运行中**, 即可正常使用。

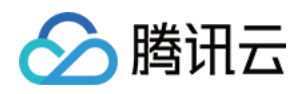

# <span id="page-18-0"></span>销毁实例

最近更新时间:2023-12-21 20:18:07

本⽂为您介绍如何通过 Tendis 控制台销毁实例。

### 操作场景

根据业务需求,您可以在控制台⾃助退还按量计费实例。

按量计费实例退还后,实例被移入云数据库回收站保留24小时,期间实例无法访问。如您想恢复该实例,可在回收 站讲行开机恢复。

自助退还后, 实例的状态一旦变为"隔离中"时, 就不再产生与该实例相关的费用。

注意:

实例销毁后数据将无法找回,备份文件会同步销毁,无法在云上进行数据恢复,请提前做好备份文件的转存。 实例销毁后 IP 资源同时释放。

### 操作步骤

1. 登录 Tendis [控制台](https://console.tencentcloud.com/tendis), 选择对应地域, 在实例列表选择所需实例, 在**操作**列选择更多>销毁。

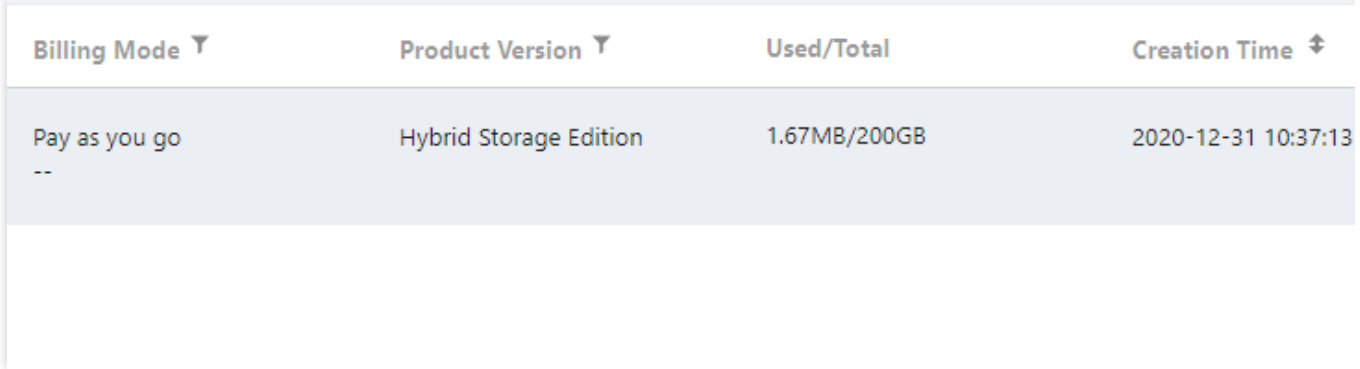

2. 在弹出的对话框,确认无误后,单击销毁。

#### 注意:

销毁后所有数据将被清除且不可恢复,请谨慎操作。

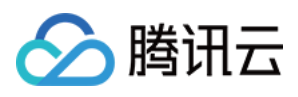

# <span id="page-19-0"></span>监控功能

最近更新时间:2022-01-18 15:28:15

云数据库 Tendis 提供完整透明的监控服务, 监控提供了包括 Proxy 监控、Redis 监控和 Tendis 监控汇总, 详情如 下:

- Proxy 监控: 云数据库 Tendis 标准架构和集群架构都包含 Proxy, 监控服务提供实例所有 Proxy 节点的监控信 息。
- Redis 监控:包含了 Tendis 主节点和副本节点的监控信息。
- Tendis 监控: 汇总了整个实例的监控数据, 包括 Proxy 节点和 Tendis 节点的监控数据, 通过 SUM、AVG、 MAX、LAST 等聚合算法聚合而成。

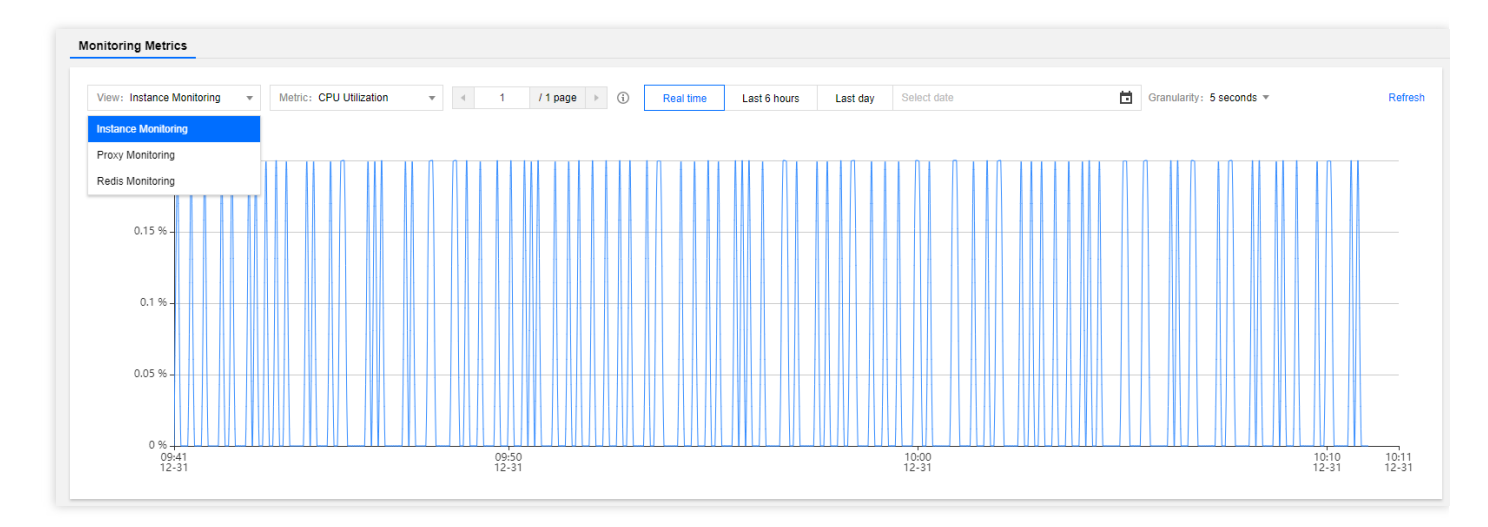

## 监控粒度/保留时长

Tendis 目前支持5秒、1分钟、5分钟、1小时、1天的粒度的指标监控, 各粒度监控数据保留时长请参见 使用约束。

### 查看监控

您可以通过 Tendis 实例列表、Tendis 实例监控页面、云监控控制台3个地方查看云数据库 Tendis 的监控信息:

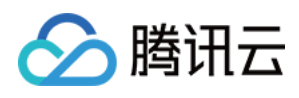

• 实例列表:登录 Tendis [控制台,](https://console.tencentcloud.com/tendis) 在实例列表, 单击如下监控图标, 可快速浏览监控指标。

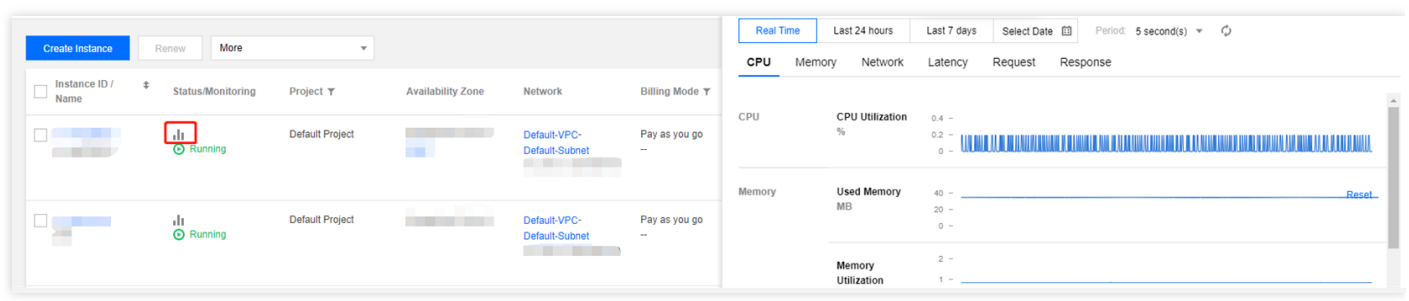

• 实例监控页面:登录 Tendis [控制台,](https://console.tencentcloud.com/tendis)单击实例 ID 进入实例管理页面,选择系统监控>监控指标,可查看实例监控 信息详情。

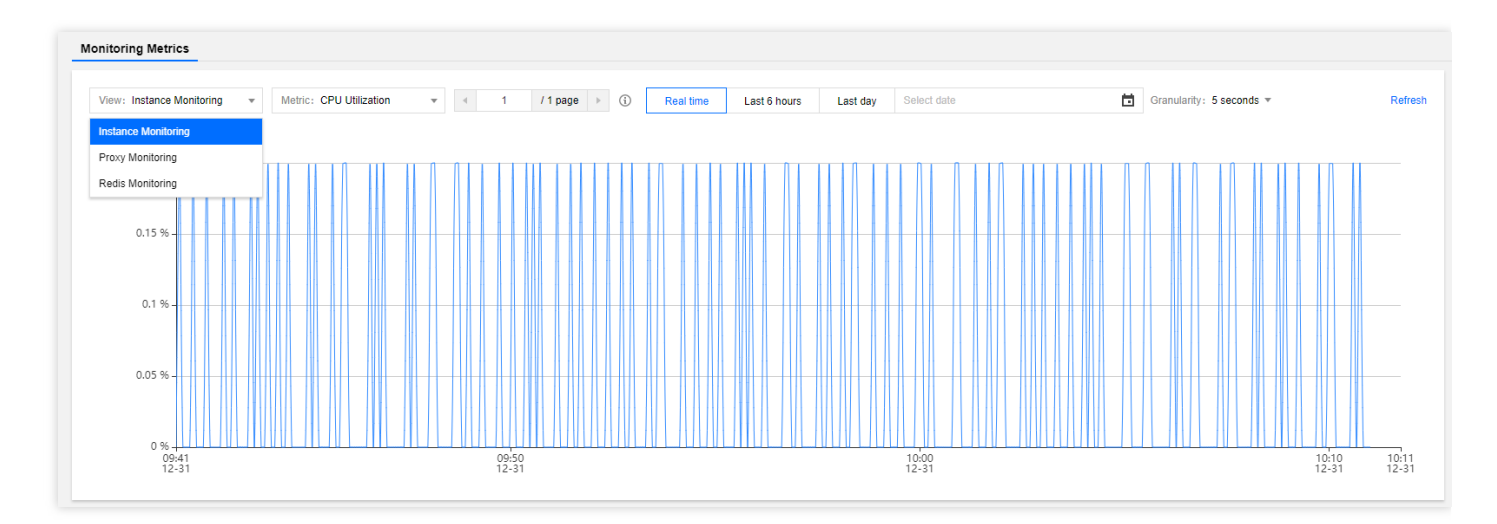

## 监控指标说明

#### **Proxy** 监控

每个 Tendis 实例包含了至少3个 Proxy 节点, 通常 Proxy 节点数是 Tendis 节点数量的1.5倍, Proxy 节点提供以下监 控信息:

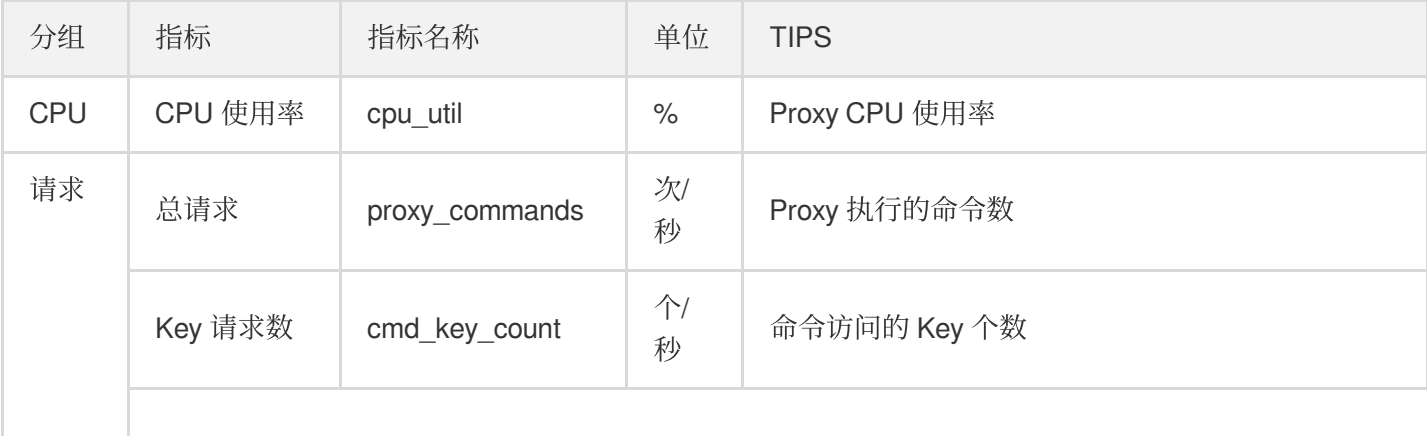

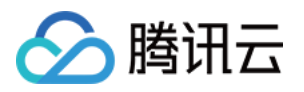

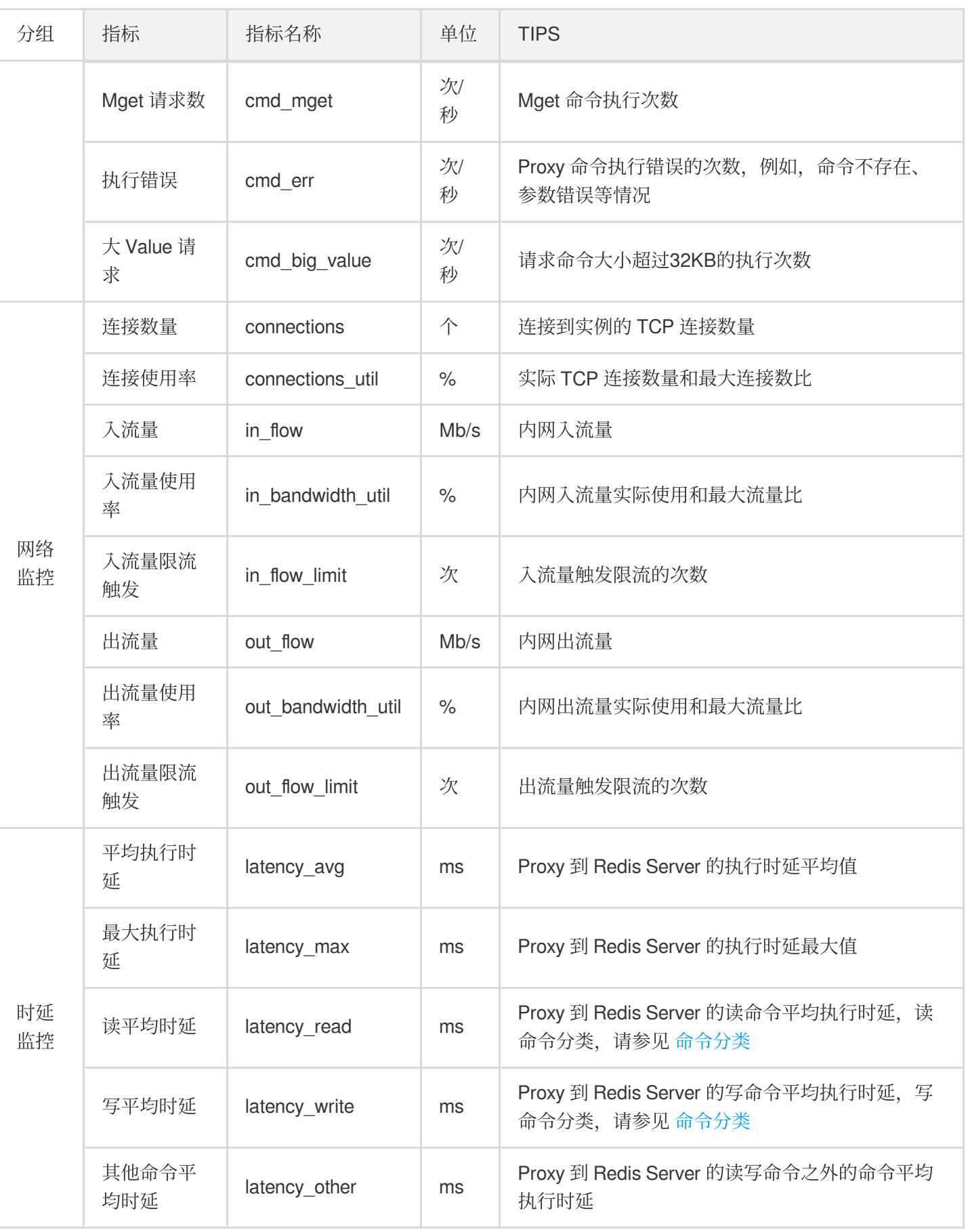

#### **Redis** 监控

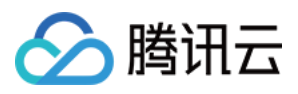

Redis 监控提供整个实例/集群所有主节点和从节点的监控信息, 提供以下监控指标:

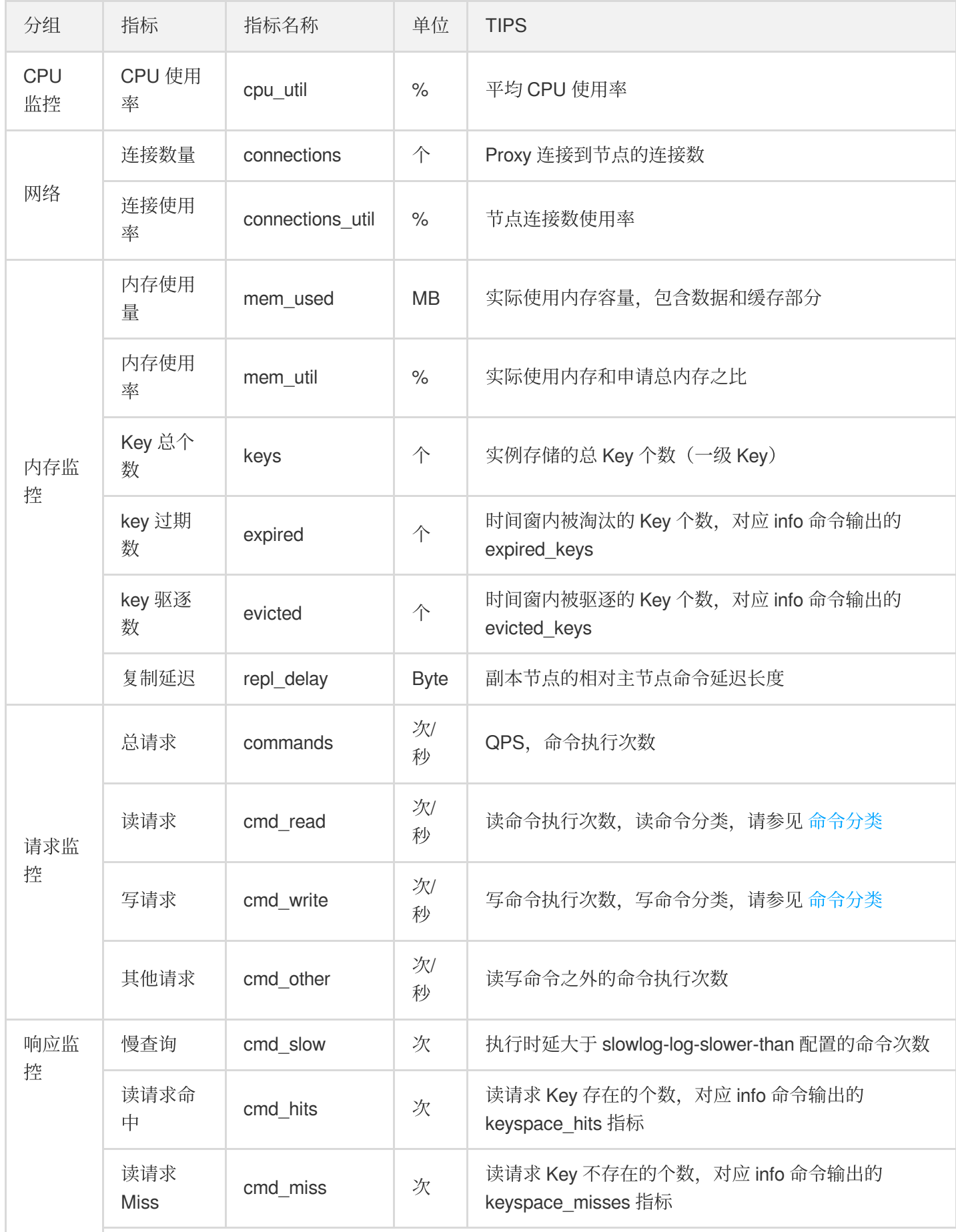

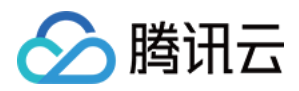

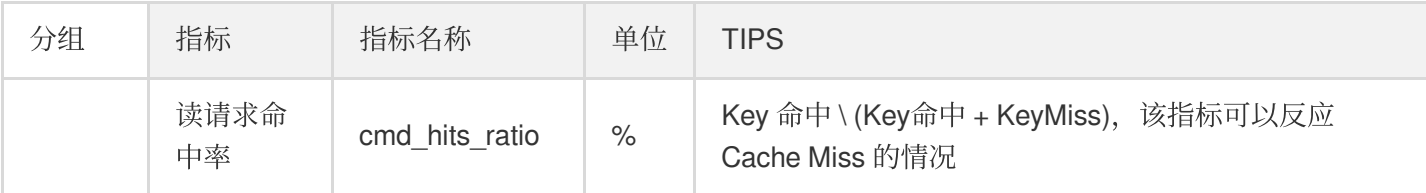

#### **Tendis** 监控

Tendis 监控汇总了整个实例的监控数据,由 Proxy 节点和 Redis 的监控数据,通过 SUM、AVG、MAX、LAST 等聚 合算法聚合⽽成。

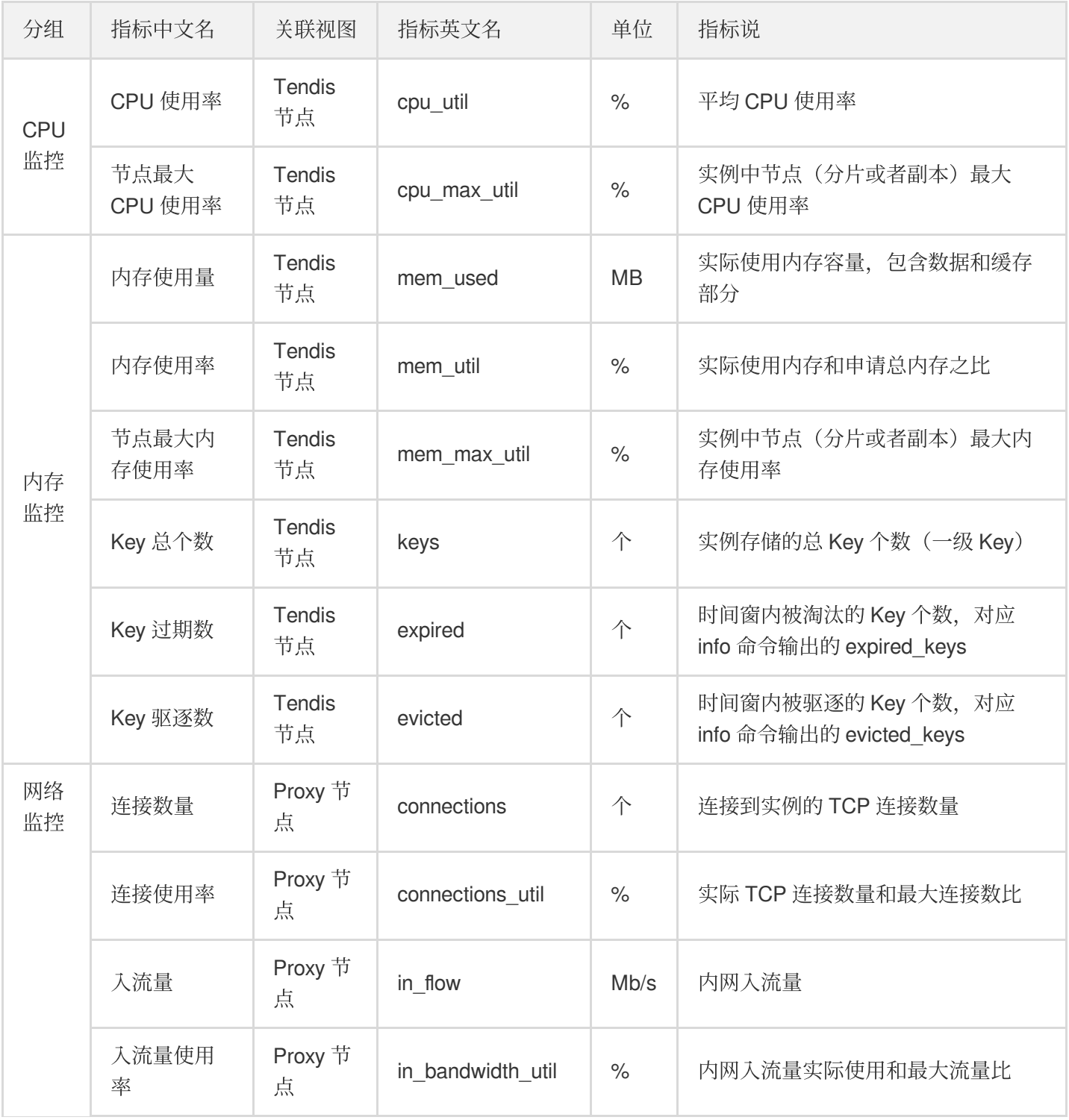

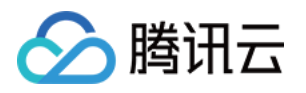

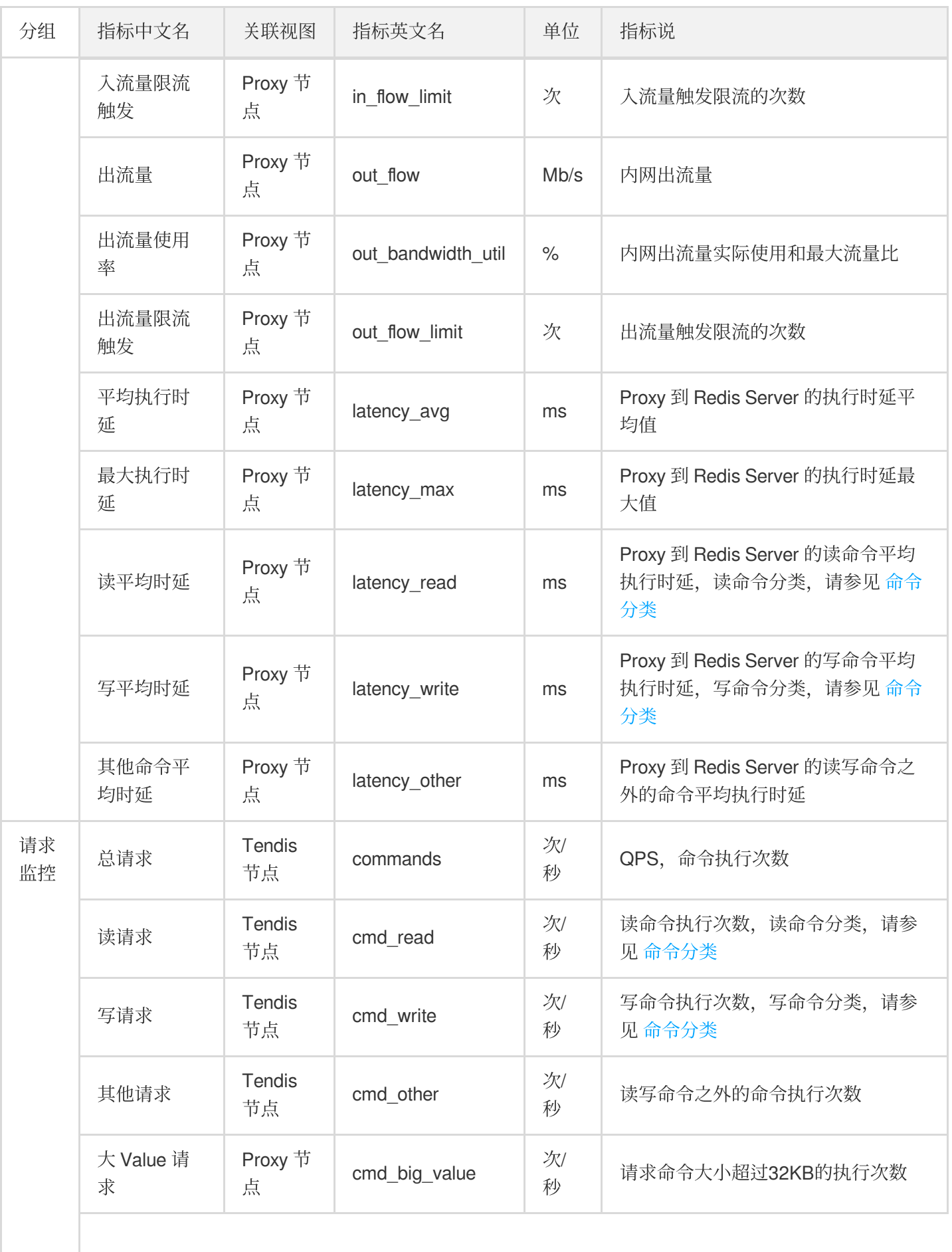

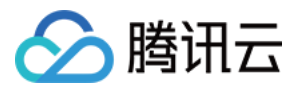

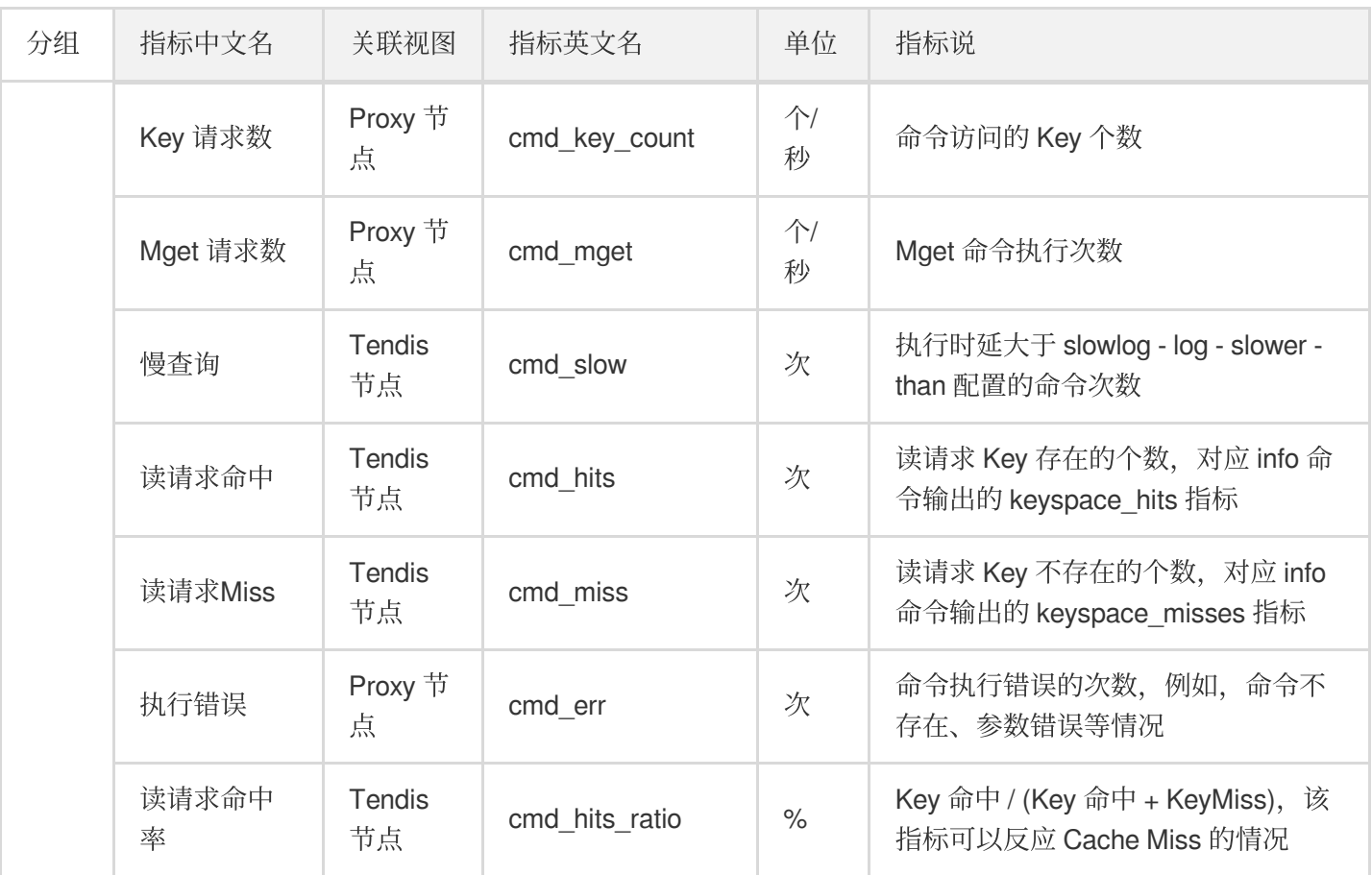

### <span id="page-25-0"></span>命令分类

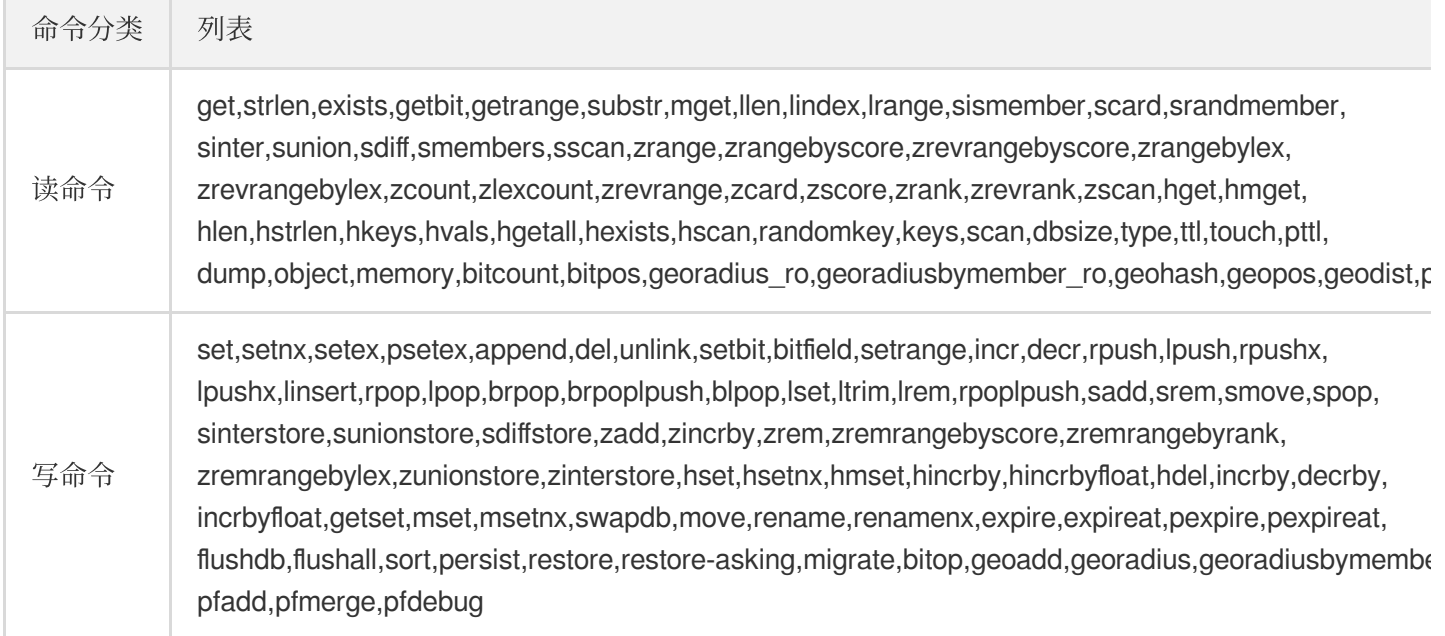

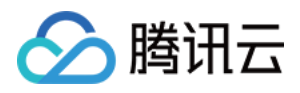

# <span id="page-26-0"></span>配置安全组

最近更新时间:2023-12-21 20:20:56

### 操作场景

[安全组](https://www.tencentcloud.com/document/product/213/12452) 是一种有状态的包含过滤功能的虚拟防火墙,用于设置单台或多台云数据库的网络访问控制,是腾讯云提供 的重要的网络安全隔离手段。安全组是一个逻辑上的分组,您可以将同一地域内具有相同网络安全隔离需求的云数 据库实例加到同一个安全组内。云数据库与云服务器等共享安全组列表,安全组内基于规则匹配,具体规则与限制 请参见 [安全组详细说明](https://www.tencentcloud.com/document/product/215/38750)。

#### 注意:

云数据库安全组目前仅支持私有网络 VPC 内网访问和外网访问的网络控制,暂不支持对基础网络的网络控制。 仅广州、上海、北京、成都地域支持数据库外网访问的安全组,其他地域暂不支持。 由于云数据库没有主动出站流量,因此出站规则对云数据库不⽣效。

### 为云数据库配置安全组

#### 步骤⼀:创建安全组

1. 登录 [云服务器控制台](https://console.tencentcloud.com/cvm/securitygroup)。

2. 在左侧导航选择安全组页,选择地域,单击新建。

3. 在弹出来的对话框中,完成如下配置,确认后单击确定即可。

模板:根据安全组中的数据库实例需要部署的服务,选择合适的模板,简化安全组规则配置。如下表所示:

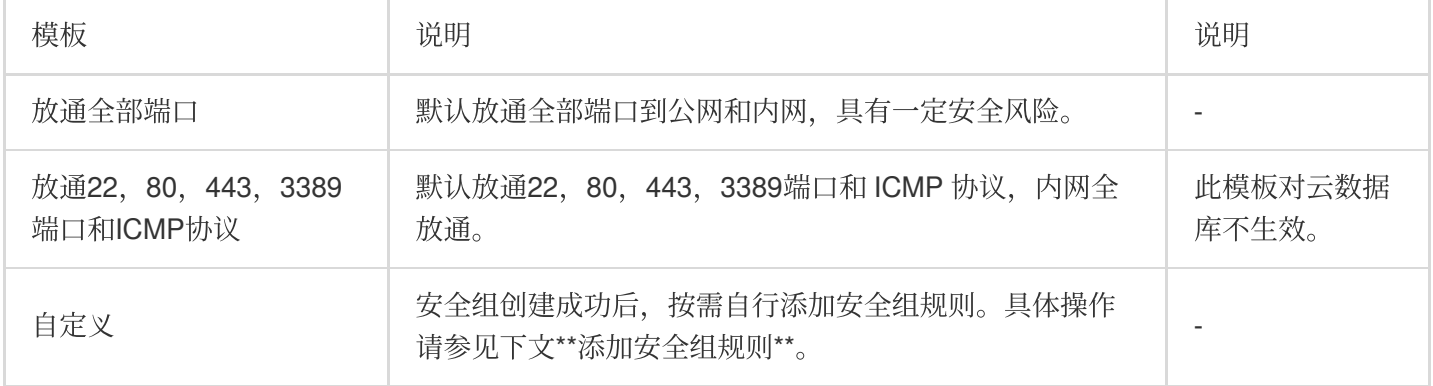

名称:⾃定义设置安全组名称。

所属项目: 默认选择**默认项目**, 可指定为其他项目, 便于后期管理。 备注:⾃定义,简短地描述安全组,便于后期管理。

#### 步骤⼆:添加安全组规则

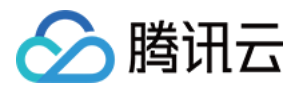

1. 在 安全组页, 在需要设置规则的安全组行中, 单击**操作**列的修改规则。

2. 在安全组规则页面, 单击入站规则>添加规则。

3. 在弹出的对话框中, 设置规则。

类型:默认选择自定义,您也可以选择其他系统规则模板。

来源:流量的源(入站规则) 或目标(出站规则), 请指定以下选项之一:

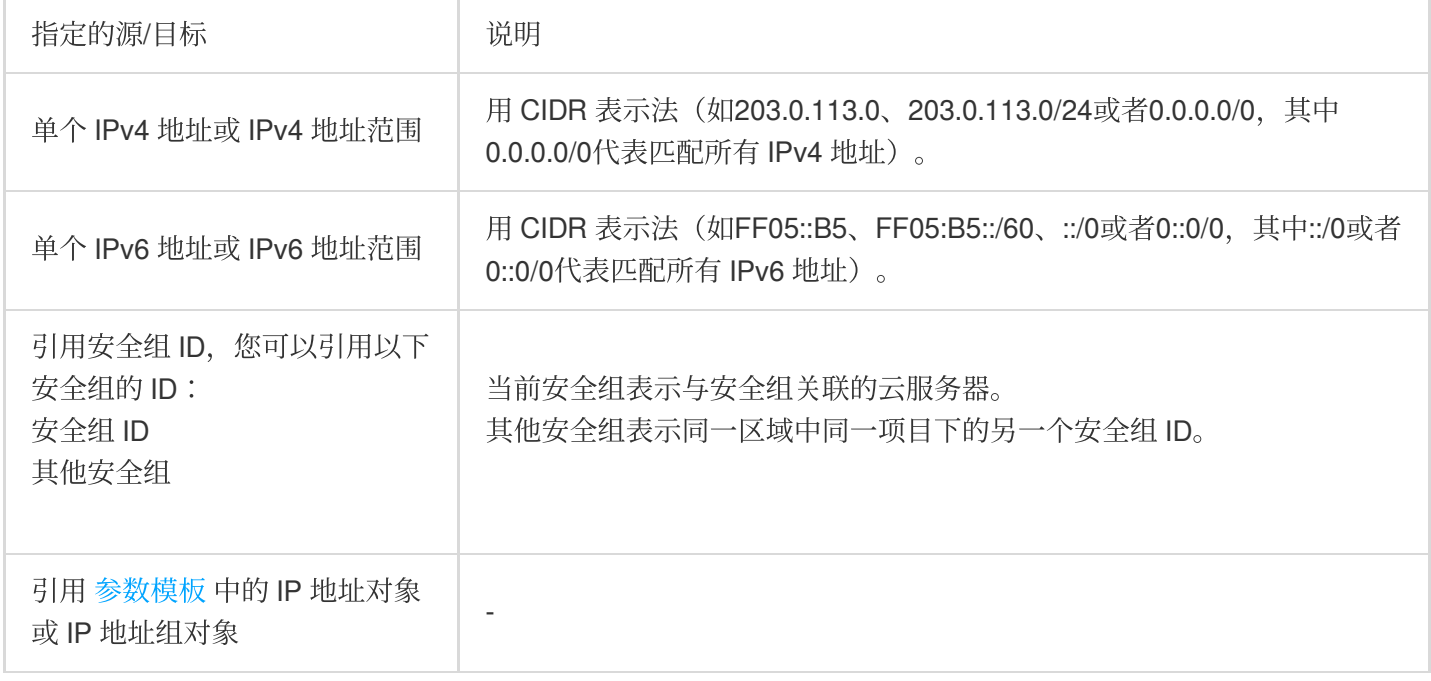

协议端口:填写协议类型和端口范围, 您也可以引用 [参数模板](https://www.tencentcloud.com/document/product/215/31867) 中的协议端口或协议端口组。

说明:

连接云数据库 Tendis 须开通 6379协议端口。

策略:默认选择允许。

允许:放行该端口相应的访问请求。

拒绝:直接丢弃数据包,不返回任何回应信息。

备注:⾃定义,简短地描述规则,便于后期管理。

4. 单击完成,完成安全组入站规则的添加。

#### 步骤三:配置安全组

安全组是腾讯云提供的实例级别防火墙,可以对云数据库进行入流量控制。您可以在购买实例时绑定安全组,也可 以购买实例后在控制台绑定安全组。

#### 注意:

目前云数据库 Tendis 安全组仅支持私有网络云数据库配置。

1. 登录 Tendis [控制台](https://console.tencentcloud.com/tendis), 在实例列表, 单击实例 ID, 进入实例管理页面。

2. 在实例管理页面, 选择安全组页, 单击配置安全组。

3. 在弹出的对话框,选择需要绑定的安全组,单击确定,即可完成安全组绑定云数据库的操作。

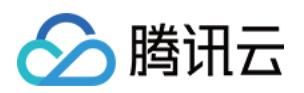

### 导⼊安全组规则

1. 在 安全组页, 选择需要的安全组, 单击安全组 ID。

2. 在入/出站规则页签上,单击导入规则。

3. 在弹出的对话框, 选择已编辑好的入站/出站规则模板文件, 单击开始导入。

说明:

如果需要导入规则的安全组下已存在安全组规则,建议您先导出现有规则,否则导入新规则时,将覆盖原有规则。

### 克隆安全组

1. 在 安全组页, 在列表的**操作**列选择更多>克隆。

2. 在弹出的对话框,选定目标地域、目标项目后,单击确定。若新安全组需关联 CVM,请重新进行管理安全组内云 服务器。

### 删除安全组

1. 在 安全组页,选择需要删除的安全组,在**操作**列选择更多>删除。

2. 在弹出的对话框, 单击确定。若当前安全组有关联的 CVM 则需要先解除安全组才能进行删除。

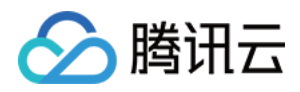

# <span id="page-29-0"></span>禁用命令

最近更新时间:2023-12-21 20:22:57

本文为您介绍如何通过 Tendis 控制台禁用部分命令。

### 操作场景

Tendis 部分命令的使用可能会导致服务不稳定、或者数据误删除,因此云数据库 Redis 提供了禁用部分命令的功 能, 支持通过配置 disable-command-list 参数来禁用部分命令。

### 操作步骤

#### 禁用命令

1. 登录 Tendis [控制台](https://console.tencentcloud.com/tendis), 选择对应地域, 单击实例 ID, 进入实例管理页面。

2. 在实例管理页面, 选择参数配置>可修改参数页, 在 disable-command-list 参数行, 可配置禁用命令名单。 说明:

支持禁用的命令包括 flushall、flushdb、keys、hgetall、eval、evalsha、script。

配置禁用参数后会在2分钟内生效, 禁用命令参数不会重启 Tendis 服务, 对存量链接生效。

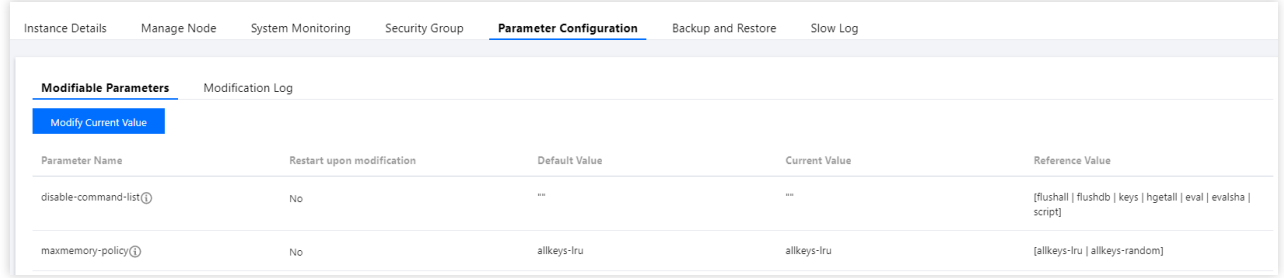

#### 取消禁用命令

1. 登录 Tendis [控制台](https://console.tencentcloud.com/tendis), 选择对应地域, 单击实例 ID, 进入实例管理页面。

2. 在实例管理页面, 选择参数配置>可修改参数页, 在当前运行参数值禁用列表, 删除相应的命令即可取消命令禁 用。

#### 参数修改历史

1. 登录 Tendis [控制台](https://console.tencentcloud.com/tendis), 选择对应地域, 单击实例 ID, 进入实例管理页面。

2. 在实例管理页面, 选择参数配置>修改历史页, 可查看参数修改历史记录。